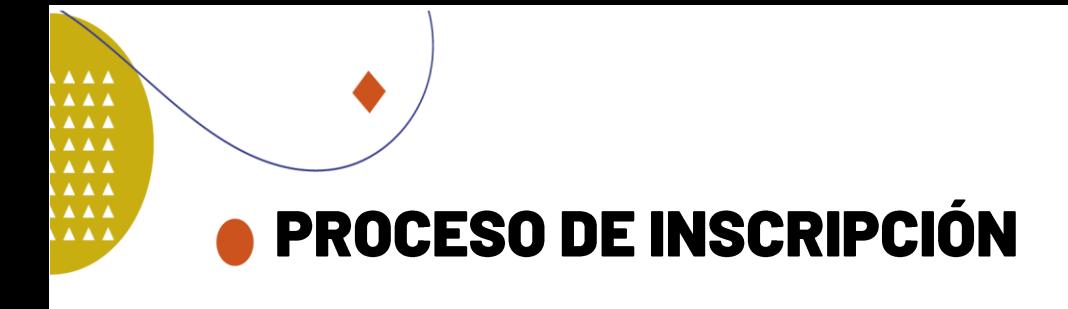

- 1. Ingresa a <https://virtual.acimedellin.org/>
- 2. Da clic en nueva cuenta

 $\bullet$ 

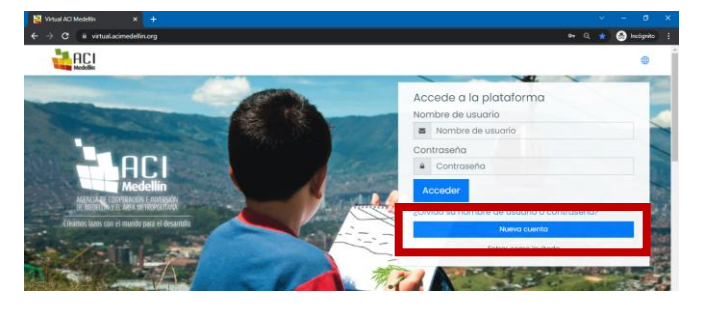

3. Completa los datos que solicita el formulario

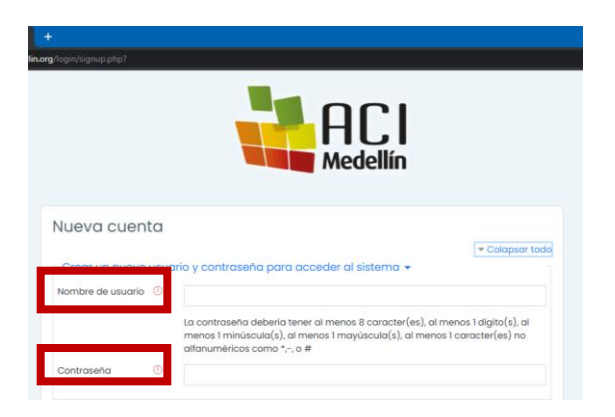

4. Al finalizar el proceso, le aparecerá el siguiente mensaje

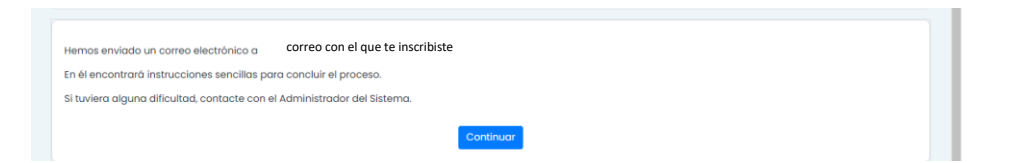

- 5. Revise su bandeja de entrada o correos no deseados, en donde deberá tener un correo de [formacion@acimedellin.org](mailto:formacion@acimedellin.org) con un enlace para la confirmación de su registro.
- 6. Una vez aceptas el enlace, ingresarás a la plataforma y te diriges a inicio del sitio escogiendo el curso "Cooperación internacional: De la teoría a la acción para el sector público".

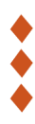

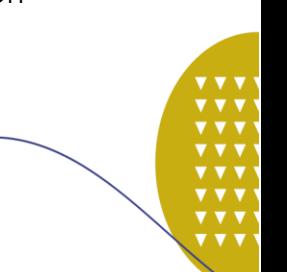

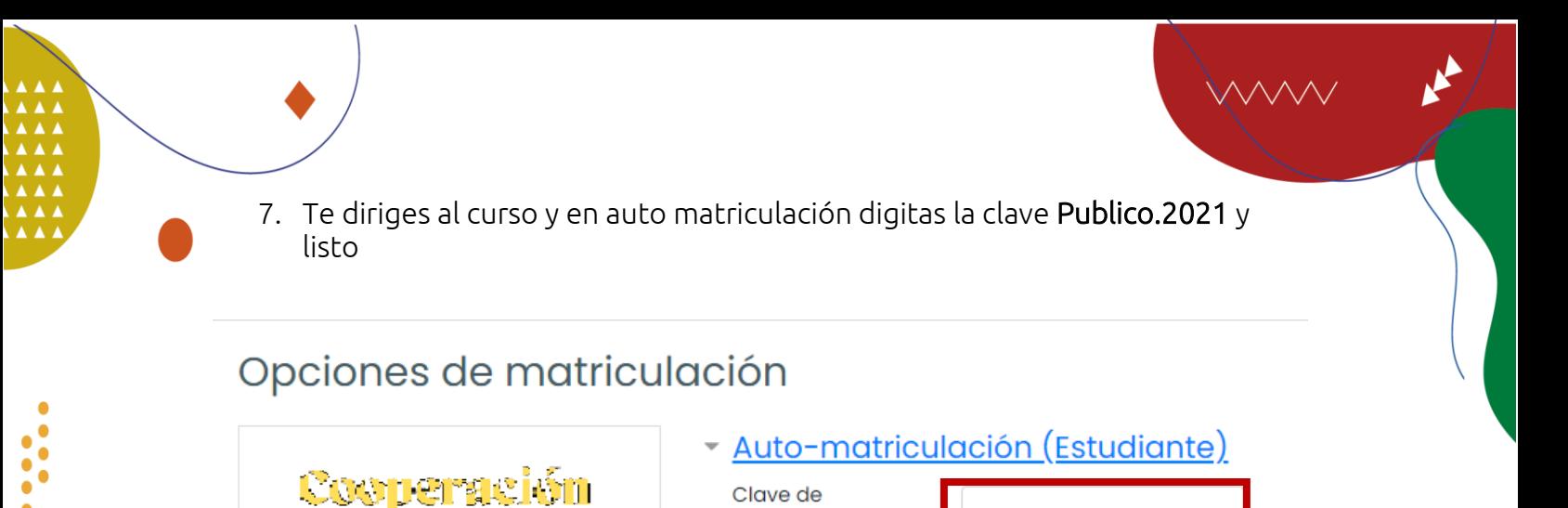

matriculación

Matricularme

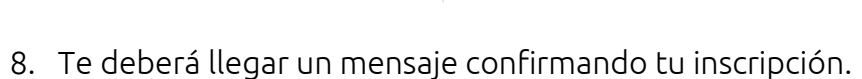

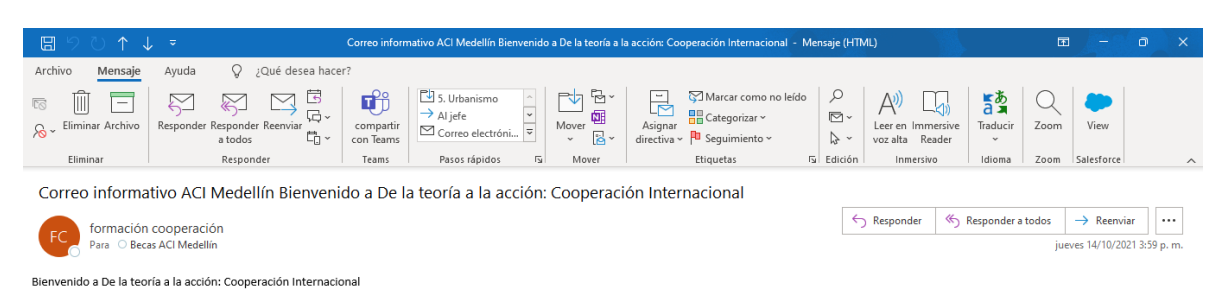

Lo primero que debe hacer es actualizar su información personal: así podremos saber algo más sobre usted. No olvide colocar su foto u otra imagen que lo identifique

Internacion DE LA TERRIA ALA NORRA

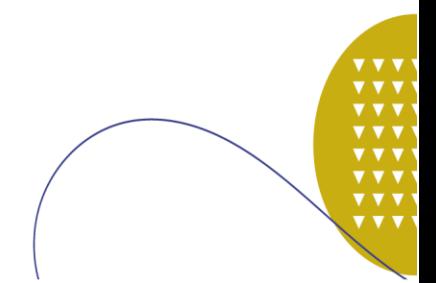